**Around the Vertex in 80 Days Name Student Activity Class** 

**Problem 1 – Exploring Vertex Form**

To get the Transformational Graphing Application started, press **apps** and select **Transfrm.** 

Now press  $\nabla$  and enter  $(X-B)^2+C$  to match the screen to the right.

Press **zoom** and select **ZStandard** to view the graph displayed in a normal window. Notice that the variables *B* and *C* are listed to the left along with the equation.

Change the values for *B* and *C* by using the  $\Box$  and  $\Box$  keys to select the variable to change and the  $\lceil \cdot \rceil$  and  $\lceil \cdot \rceil$  keys to change the value. Make changes to *B* and *C* so that the graph of the parabola's vertex will be in Quadrant I and write down the resulting equation in the table below. Find three other parabola equations whose vertices are also located in Quadrant I and record their equations in the table as well. Repeat this for the remaining three quadrants.

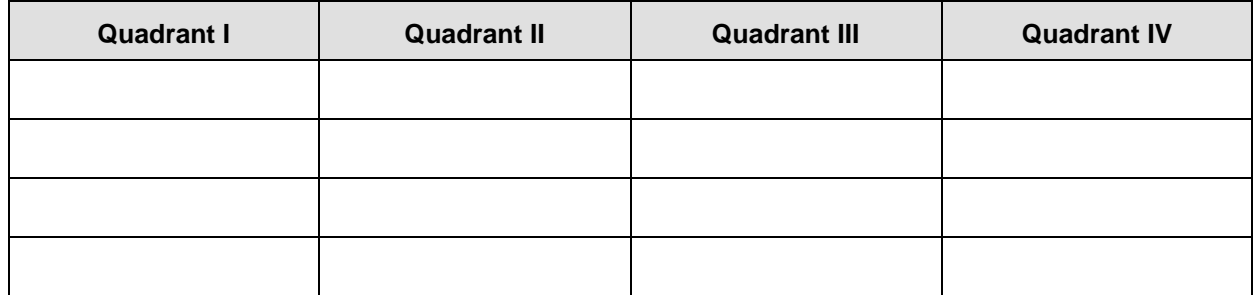

Use the vertex form of the equations to answer the questions below.

- **1.** In which quadrants is the value of *B* positive?
- **2.** In which quadrants is the value of *C* positive?

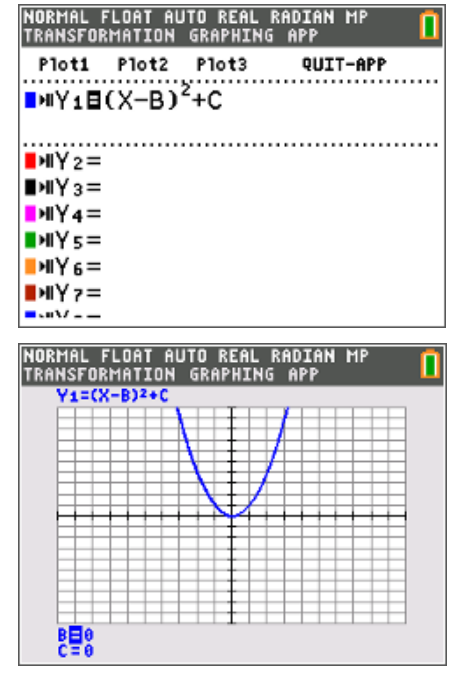

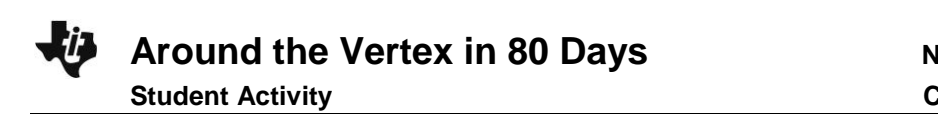

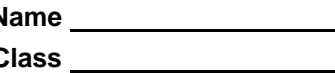

## **Problem 2 – Happy and Sad Parabolas**

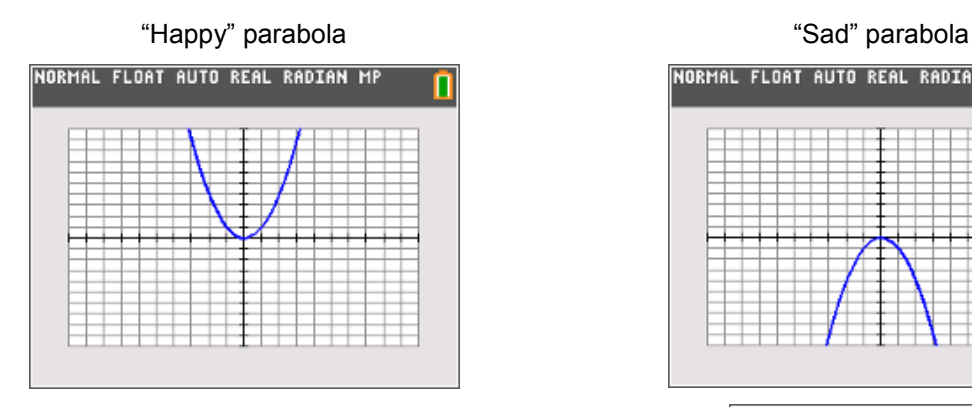

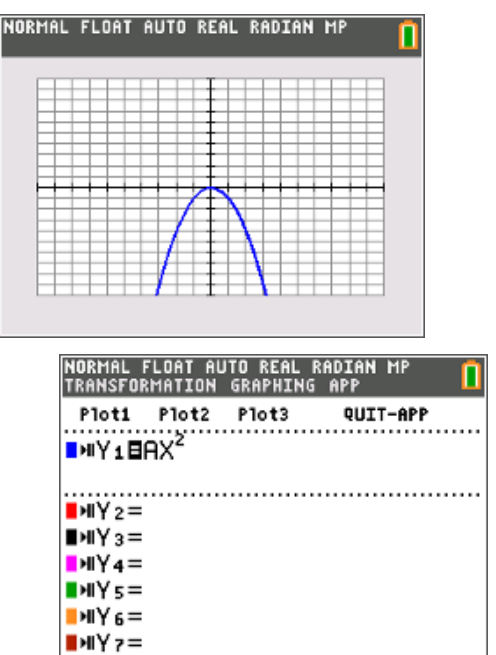

Press  $\boxed{y}$  and enter  $AX^2$  to match the screen to the right. Then press [graph].

Make the "happy" parabola wider, narrower, and "sad" by changing the value of *A*.

Record four "happy" and four "sad" parabolas.

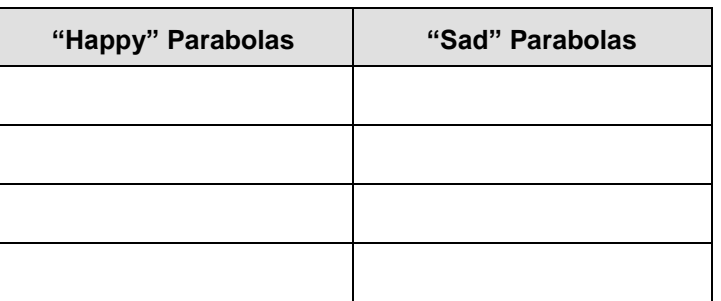

- **3.** How does the equation change when the parabola is wider or narrower?
- **4.** For what values of *A* is the parabola "happy" (opens up) or "sad" (opens down)?

**Around the Vertex in 80 Days Student Activity** 

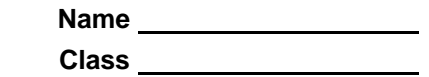

- **5.** Is  $f(x) = 3.5(x 2)^2 + 5$  a "happy" or "sad" parabola? How do you know?
- **6.** Determine whether the following parabolas open up or down.

$$
a(x) = 2.5x2 - 5
$$
  
\n
$$
b(x) = 6 + 3(x - 3)2
$$
  
\n
$$
c(x) = -(x - 2)2 - 5
$$
  
\n
$$
d(x) = 7(x + 1)2 - 1
$$

## **Extension – Parabola Hunt**

Enter the following data points into lists **L1** and **L2** of the graphing calculator by pressing stat) enter.  $(-6, 4), (-2, -2), (4, -1), (6, 5)$ 

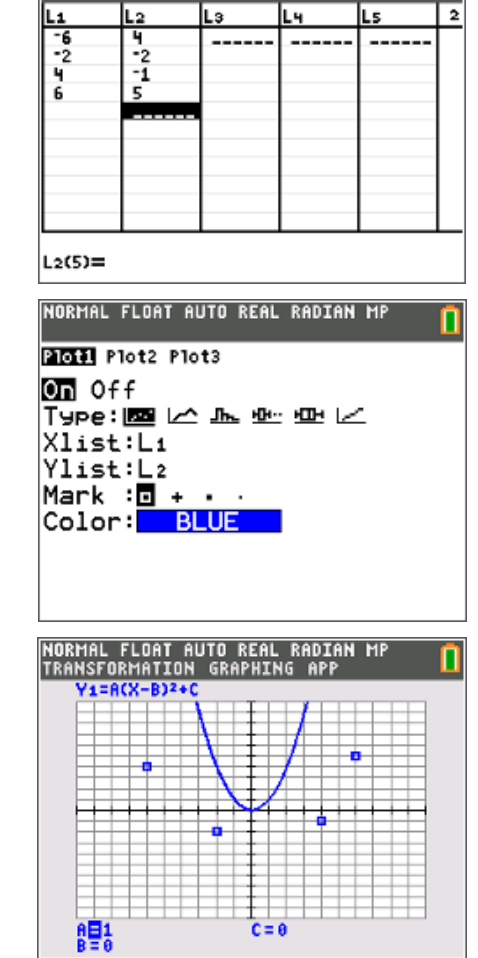

NORMAL FLOAT AUTO REAL RADIAN MP

Now, set the calculator to graph these data points by pressing [2nd] [y=] [stat plot], selecting **Plot1** and matching the screen to the right.

Now press  $\boxed{y}$  and enter  $A(X-B)^2+C$  next to Y<sub>1</sub>.

View the finished screen by pressing **zoom** and selecting **ZoomStat**.

For each of the points given on the graph, find an equation of a "happy" parabola so that the vertex of the parabola is located at the given point. Then, find an equation of a "sad" parabola at each vertex point. Check your answer using your graphing calculator and values for *A B*, and *C*.

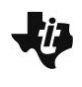

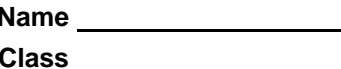

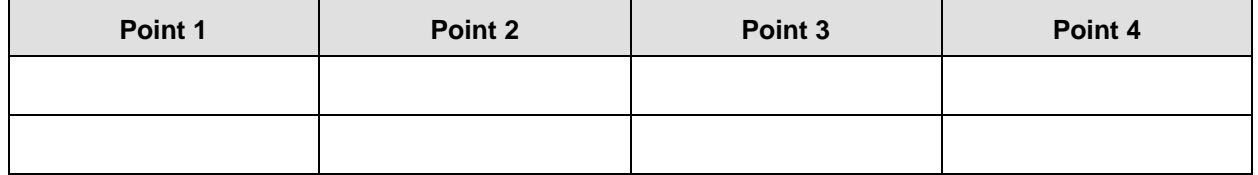

Compare your equations with a classmate. Using all of your equations listed above, rank the parabolas from widest to narrowest.

## **Bonus Problem**

Find the equation of a parabola that passes through any two of the labeled points on the graph.